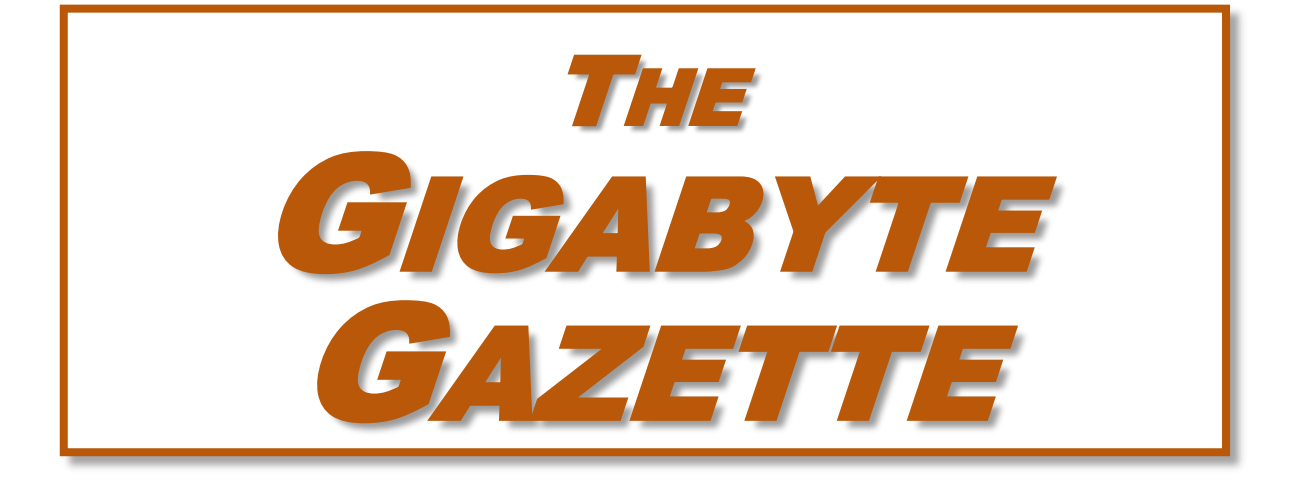

**The Monthly Newsletter of the** *Sun City Summerlin Computer Club*

**[www.scscc.club](http://www.scscc.club/)**

**October, 2020**

# **Table of Contents**

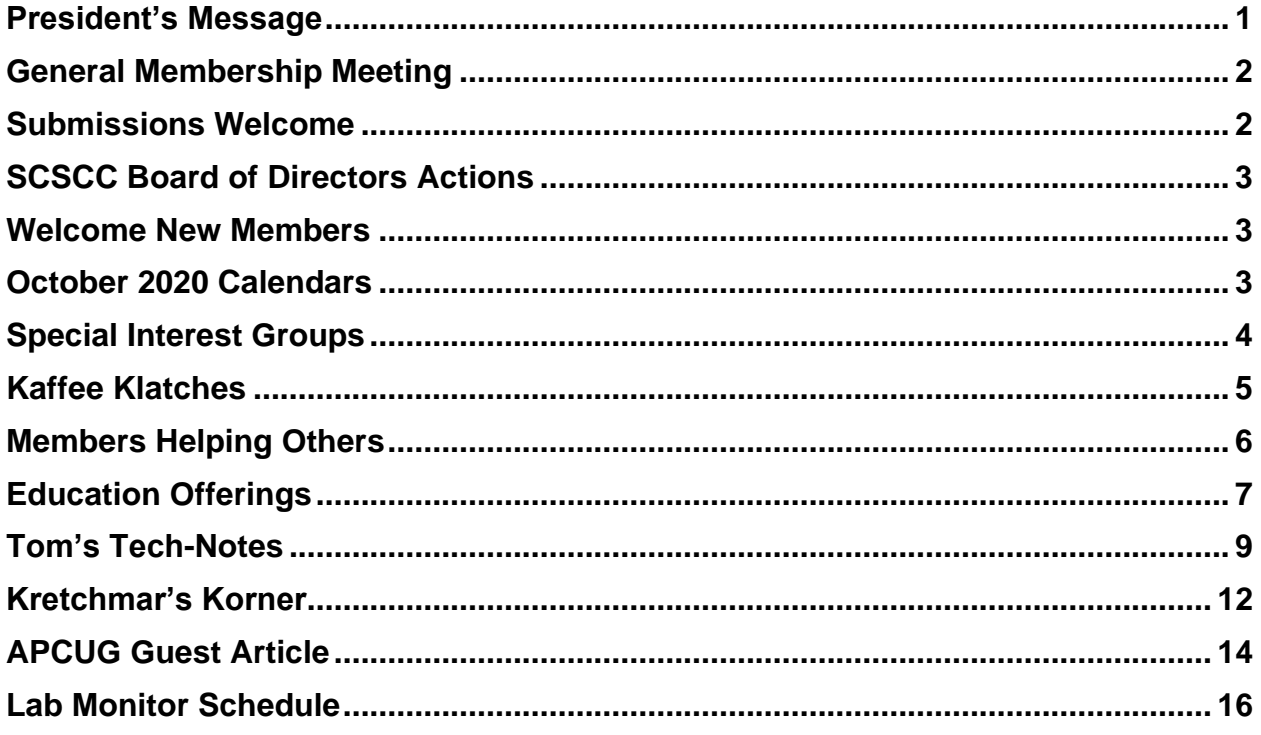

## **Issue Contributors**

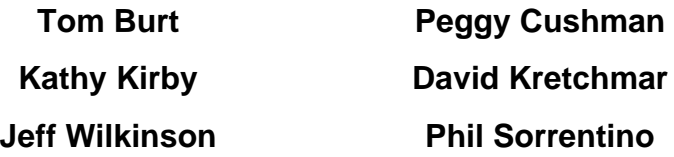

# <span id="page-2-0"></span>**President's Message**

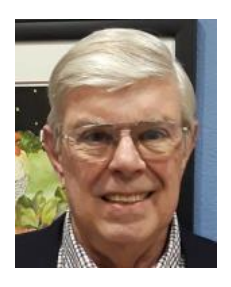

*by Jeff Wilkinson*

As we continue to endure the Covid-19 virus we are holding all club meeting and seminars via [Zoom](https://zoom.us/) until at least the end of the year. If you haven't tried Zoom yet, there are links to tutorials on our website home page at [SCSCC.club](https://www.scscc.club/). It's easy and fun; give it a try! The only exception is our "in-person" Repair SIG on Tuesday afternoons. We practice social distancing with masks and reservations required. Reservations can be made on our website.

We will not have a volunteer luncheon this year, and our monthly meetings and election will all be held using Zoom or email. Nominations for officers and directors of your computer club will open soon and anyone can self-nominate. All club elections this year will be conducted by SCSCAI.

As disappointing as the Covid-19 situation is, it *has* opened a whole new world of online meetings, seminars and learning opportunities. I have stepped up our use of the resources available to our club through our membership in ACPUG (Association of PC User Groups). One resource we will use at this month's General Membership Meeting on Thursday, October 1, 2020, will be a video on **Seven Favorite Features of Google Photos** by Jim and Chris Gold of [Geeks On Tour.](https://geeksontour.com/) Your club has secured a premium membership in their extensive website for access to the large collection of how-to videos.

With club membership renewal beginning this month, our Vice President, Tom Burt, is working on our PayPal account to allow online payment of your dues. This should make snagging the best bargain in Sun City easy!!

A recent seminar on self-publishing was very informative and briefly explained how anyone can self-publish a book using [Kindle Direct Publishing.](https://kdp.amazon.com/en_US/) Using this website, Microsoft Word or other compatible word processing software and a template available on the [KDP](https://kdp.amazon.com/en_US/) website, you can create and publish a book for sale on Amazon! Of course, it's not quite that simple – you will need editors, a cover design and of course a manuscript among other resources. Given our many clubs here in Sun City, especially the Writers Workshop and Book club, I thought this information would be of interest. A guest interviewed during this seminar, Nick Russell, has published over 42 books via this method and currently earns a comfortable living. While we may not be as prolific here in Sun City (or are we?), I'm continually surprised by the talents of our residents.

Well ... just a quick note until next month. Keep safe and healthy!!

*Jeff Wilkinson, President (702) 527-4056 [pres.scscc@gmail.com](mailto:pres.scscc@gmail.com)*

# **General Membership Meeting**

<span id="page-3-0"></span>**Our October General Meeting will be held at 2 PM on Thursday, October 1st via Zoom webcast. Our program is to be announced.**

*For Club information: go to [www.scscc.club,](file:///C:/Users/patle/Documents/2016%20SCSCC%20BOD/www.scscc.club) contact Jeff Wilkinson, President at (702) 527-4056 or email him at [pres.scscc@gmail.com.](mailto:pres.scscc@gmail.com)*

# **Submissions Welcome**

<span id="page-3-1"></span>We are always looking for new information to share with our club members. If you have computer or technical information you would like to share with members of the club, send your articles to editor **Tom Burt** at [tomburt89134@cox.net.](mailto:tomburt89134@cox.net) Thank you to everyone for your contributions.

# **SCSCC Board of Directors Actions**

## **The Computer Club Board of Directors took the following actions on September 9, 2020**

<span id="page-4-0"></span>George Lobue made a motion that the **minutes of the August 12, 2020 Board Meeting be approved as submitted**. The motion was seconded by Howard Verne and unanimously approved by the Board.

Jeff Wilkinson **appointed the Nominating Committee**: **George Lobue** will be the Chairman. **Chuck Hagen** and **Chuck Wolff** will also serve on the committee.

Howard Verne made a **motion** that the meeting adjourn. George Lobue **seconded** the motion and it was unanimously **approved** by the Board. The meeting was adjourned at 10:00 AM.

## **Welcome New Members**

<span id="page-4-1"></span>The following new members have joined the Computer Club from August 27<sup>th</sup> to September 27<sup>th</sup>.

> **Gardner Arnold Stephen Genario Chris Loughran Jim Loughran**

**Edwin Noyes Diane Penn Iris Pucine**

As of September 27<sup>th</sup>, the club has 577 paid memberships for 2020.

# **October 2020 Calendars**

<span id="page-4-2"></span>To view this month's classroom and lab calendars, click the following hyperlink: **[http://www.scscc.club/Calendars/scscc\\_calendar\\_2020-10Oct.pdf](http://www.scscc.club/Calendars/scscc_calendar_2020-10Oct.pdf)**

## **Special Interest Groups**

<span id="page-5-0"></span>**Special Interest Groups (SIGs) provide a forum for general discussion on a specific computer related subject. Admission to all SIGs is on a first-come, first-seated basis and is subject to the maximum allowed by fire code regulations. All of the following meetings are held in the Classroom. <W>, <M> or <H> indicate whether a SIG would be of interest to a Windows***,*  **Macintosh or Hand-held Device user.**

#### **Genealogy Q&A <W/M>** *DARK*

*4 th Saturday, 9 a.m. to noon in the Lab* Next session: TBA Karen Ristic (702-749-6489)

Genealogy is one of America's most popular and rewarding hobbies. With billions of records now available online, researching your family tree has never been easier – if you know where to look and which keywords you'll need to use to create an accurate family tree from start to finish.

#### **Hardware / Software Repair Lab <W/M >** *Reservation Required*

*Every Tuesday, 1:00 p.m. to 4:00 p.m.* Chuck Wolff (702-233-6634) and Chuck Hagen (702-418-2614)

The Repair Lab provides **CLUB MEMBERS ONLY** with no-cost assistance for those having upgrades and / or hardware and software problems with their computers. Bring in only your PC tower, your Mac or your laptop and your problems. Our TECH team will give you our best effort. *Be sure to mark your cables so you can re-connect when you get home*.

#### **Internet Investing <W/M/H>** *via Zoom*

*3rd Thursday, 9:00 a.m. in even months* Next meeting: October 15th Tom Burt (702-341-7095)

The Internet Investing SIG provides a forum for members interested in using Internet resources for researching and managing investments to meet, discuss, and learn more about the topic. The SIG's target audience is members with intermediate computer skills and investment experience, but all members are welcome.

#### **iPad/iPod/iPhone <H>** *DARK*

*4th Wednesday, 9 a.m.* Next meeting: January 27<sup>th</sup> Gail Weiss

This SIG is your forum for learning about and discussing the Apple iPhone, iPad tablet and iPod devices as well as Macintosh PCs. It's for Apple users of all experience levels.

#### **Networking SIG <W/M/H>** *via Zoom* 2<sup>nd</sup> Thursday at 9 a.m. Next Meeting: October 8<sup>th</sup> Robert Ambrose [\(rna@muttsoft.com\)](mailto:rna@muttsoft.com)

This SIG is a discussion forum on computer network technology including modems, routers, firewalls, protocols and ISPs.

# **Kaffee Klatches**

<span id="page-6-0"></span>Kaffee Klatches provide a forum for general discussion on all computer-related subjects. Admission to all Kaffee Klatches is on a first-come, first-seated basis and is subject to the maximum allowed by fire code regulations. The following meetings are held in the Classroom. **<W> or <M> or <H> indicate whether a SIG would be of interest to a Windows***,* **Macintosh or Hand-held Device (iOS or Android) user.**

#### **Windows 10 SIG <W>** *DARK*

*First and Third Saturdays, 9:30 a.m.* Bill Wilkinson (702-233-4977)

If you are a novice or near-beginner computer user, or if you just want some refresher information together with a refreshing cup of coffee, then jump-start or recharge your computing knowledge by attending these Win 10 SIG / Q&A sessions. At each session, attendees will explore several topics of interest to beginners and near-beginners. The topics are always announced a couple of days in advance via email to SCSCC members who have subscribed to the club's SCSCCNews mailing list. Each topic is presented in a step-by-step manner and is supported by "how to" notes that can be easily and conveniently downloaded from the **[SCSCCBKK.org](http://scsccbkk.org/)** web page. Following each "up front" presentation of one or more topics (approximately 60 minutes in duration), an informal open-ended Question and Answer period takes place for those who wish to participate, listen, reflect, or inquire.

#### **Kaffee Klatch <W/M/H>** *via Zoom*

*Every Tuesday, 8:30 a.m.*  Sandy Mintz (702-838-2525)

This Kaffee Klatch is an open, free-form discussion group for all users, from beginning to advanced. KK discussions are not restricted to any one subject, computer platform or computer-knowledge level but should be computer or technology related. We will try to answer your questions, help you keep your systems updated and provide some useful "tips and tricks." Since our SCSCC is built on "neighbor helping neighbor," if you have a tip or information, we encourage you to bring it in and share. The fellowship is great, the coffee is good, and the education received from the KK attendees is priceless. Stop by on Tuesday morning and have a cup of coffee with us.

# **Members Helping Others**

<span id="page-7-0"></span>As the dreaded corona virus began to dictate that school children have ready access to home computers, long time Sun City Summerlin Computer Club member **Anne Green** had concern for students who needed home computers. Remembering a HP laptop sitting unused in her office, she contacted the Computer Club hoping to get the laptop into good condition for a needy student.

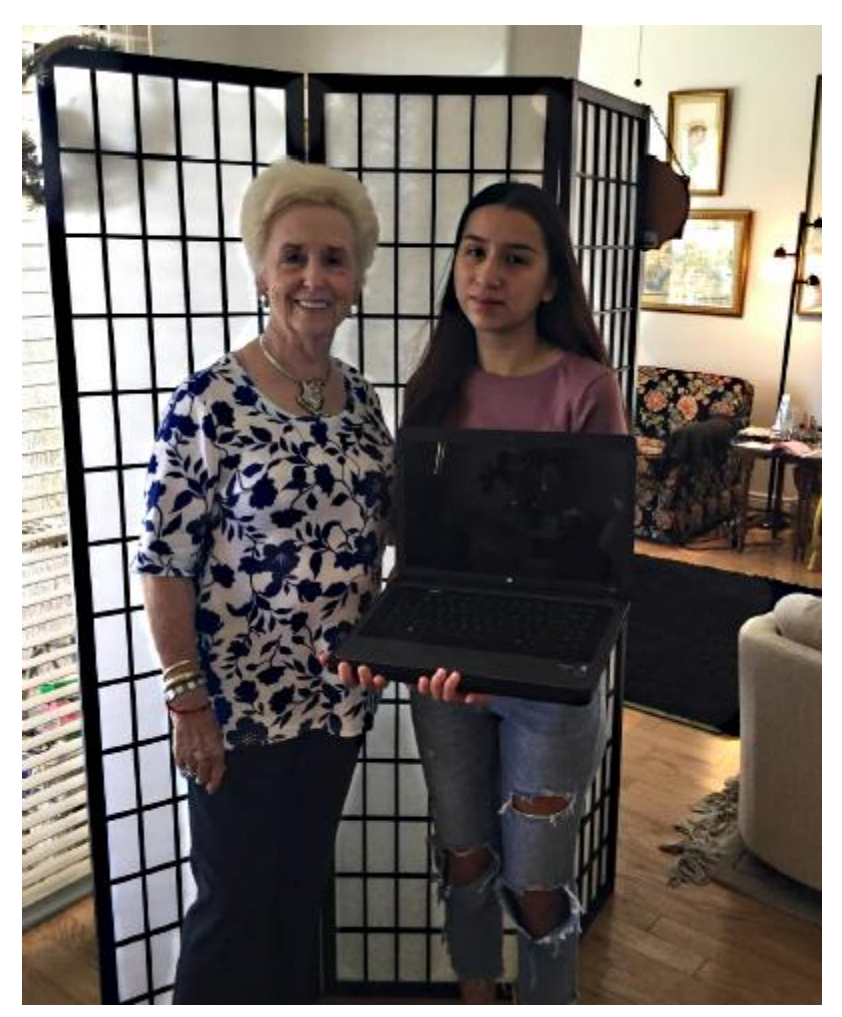

**Anne Green and Thelma Delgado**

Highly regarded member **Chuck Hagen** stepped up, picked up the HP laptop, checked it out and added memory all within a day.

The refurbished HP is now in good use by newly graduated high school student **Thelma Delgado**. Thelma just graduated with a magnet diploma from the Magnet Program of Finance. She will be attending College of Southern Nevada (CSN) for Nursing. Thelma is currently working full time at Jack in the Box.

Congratulations to Thelma. And huge thanks to Chuck Hagen and the Sun City Summerlin Computer Club.

*Anne Green*

## **Education Offerings**

<span id="page-8-0"></span>**Currently, all seminars, SIGs, Q&As and Kaffee Klatches are being conducted as Zoom webcasts. Unless explicitly stated, advance registration is not required for education sessions.**

## **Apple Q&A** *DARK* **9 AM on First and Third Wednesdays Presenter: Gail Weiss (starting January 6, 2021)**

Bring your Apple iPhone, iPad, Watch or MacBook to get one on one help with your questions about how to use any Apple device and popular iOS or MacOS apps.

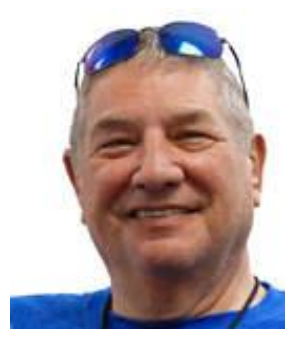

## **A History of Las Vegas in Words and Pictures**

**Monday, October 12th at 1 pm Presenters: Stu Gershon Zoom webcast**

Stu will present and narrate an interesting pictorial history of the City of Las Vegas.

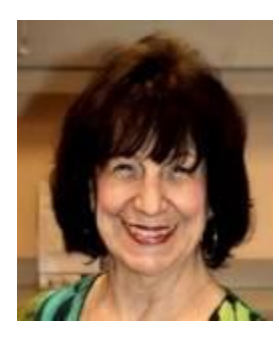

## **GPS – Good, Bad and Funny**

**Wednesday, October 14th at 1 pm Presenters: Mary Miles Zoom webcast**

Mary will discuss the good, bad and funny aspects of Global Positioning System (GPS) technology.

## **Let's Talk Genealogy Q&A** *and* **Lab Monitors** *DARK*

**4 th Saturday, 9:00 am to noon Presenters/Monitors: Karen and Ray Ristic Location: SCSCC Computer Lab**

Genealogists ask a lot of questions. That's what research is all about! Google can provide genealogy questions to ask of those you are researching for family information. Many websites are particularly of value especially when you have little or no data about your ancestors.

Karen and Ray Ristic have been doing family history research for over 40 years, teaching classes, members and officers of genealogy societies, and have published two family history books.

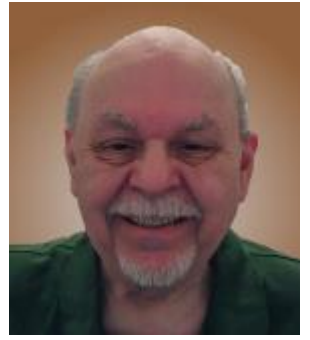

## **"Cutting the Cord – 2020"**

**Thursday, October 29 th 9:30 AM – 11:00 AM** *via Zoom* **Presenter: Tom Burt Location: SCSCC Classroom**

Due to recurring price hikes, many of our members have become disenchanted with TV service from Cox, DirecTV, Dish and Prism. The array of alternatives can seem dauntingly complex and confusing. This seminar will review and compare all the TV and Internet services available to Sun City Summerlin residents in 2020/2021.

We'll summarize broadcast "over the air" digital TV technology and how to set up a HDTV antenna, including some tips for getting the best reception.

We'll compare the commercial cable and satellite TV services' features and prices so you can be an informed shopper. For prospective cord cutters, we'll also include some discussion of the various Internet streaming TV services like Sling, DirecTV Now, Amazon's Prime TV, NetFlix, Hulu and YouTube TV. We'll also touch on media center software you can use to stream music, photos and videos directly from your PC or laptop to your smart device or HDTV.

We'll also touch on some upcoming new options for getting high-speed Internet service. And we'll include a generous amount of time for questions and discussion.

The presentation handout will be available about October 20<sup>th</sup> at: [http://www.scscc.club/smnr](http://www.scscc.club/smnr/DigitalMusic2020.pdf).

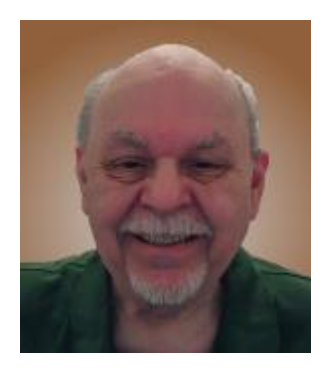

# <span id="page-10-0"></span>**Tom's Tech-Notes HD TV Technology and Content – What's New?**

**Tom Burt, SCSCC Vice-President**

One of my occasional seminars is s review of High Definition TV technology and sources of HD content. With the holiday shopping season approaching, I decided to convert the seminar slide show to an article and update it to reflect the latest 2020 offerings.

## **HD TV Technology 2020**

In 2020 virtually all larger sets (50 inch and up) for sale at retail outlets and on the web support the Ultra HD (aka 4K) resolution of 3840 (horizontal) by 2160 (vertical) pixels. This gives a picture aspect ratio of 16 by 9 and a total pixel count of about 8.3 million. There are some highend sets with a so-called 8K resolution of 7680 by 4320 and a total pixel count of about 33.2 million.

Most newer sets also feature a wider color depth: 1024 levels each of red, green and blue, giving about 1 billion possible distinct colors. Most sets also feature High Dynamic Range which increases contrast range – making blacks darker and whites brighter.

Most HD TVs also include Smart TV features that make the set able to stream content from various Internet streaming TV services such as Netflix, Prime TV, Hulu, Apple TV or Disney TV+.

The predominant screen technology is still liquid crystal (LCD), usually backlit by an array of white light emitting diodes (LEDs). In HDR sets, these LEDs' brightness can be varied selective to help darken blacks and brighten whites. Other screen technologies include organic light emitting diode (OLED) and quantum dot (QDot). Both of these give higher quality pictures but are expensive.

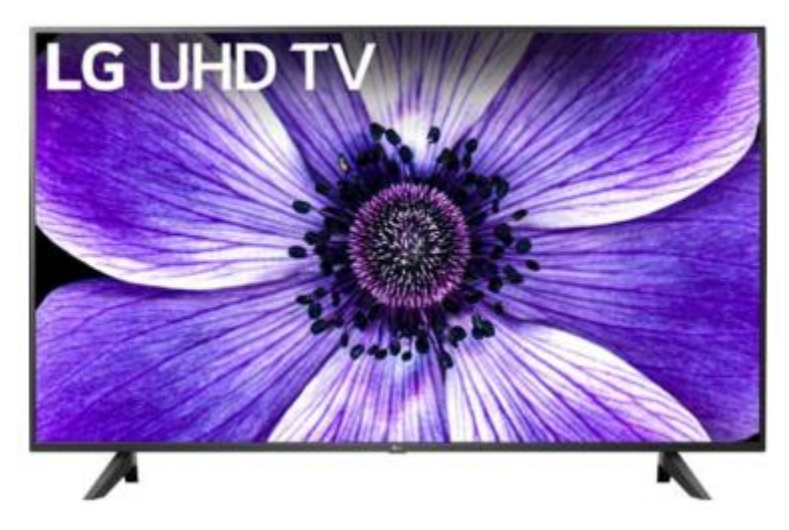

For example, here's a LG 65-inch LCD (LED backlit) 4K Smart HDTV with HDR (model: 65UN7000PUD) priced at \$500 at Best Buy. Its rating on Best Buy is 4.6 stars.

This is a quality set with lots of features and is likely all you need for a family room set. It has three HDMI input jacks, good for hooking up various external boxes.

HDTV sets with larger screens, more input jacks and more Smart features tend to cost more.

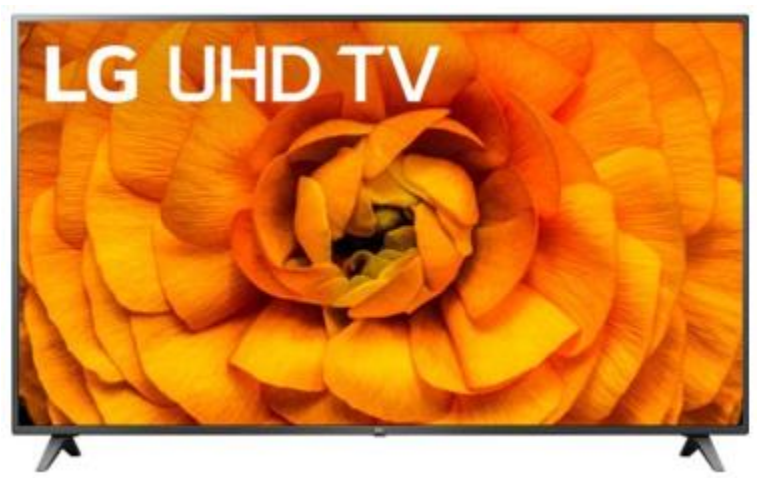

For example, here's a LG 82-inch LCD (LED backlit) 4K Smart HDTV with HDR (model: 82UN8570PUC) priced at \$1500 at Best Buy. Its rating on Best Buy is 4.1 stars.

This is a quality set with lots of features and a good choice for a home theater. It has four HDMI input jacks, good for hooking up various external boxes.

There are now HDTV 4K sets with screens as large as 110 inches.

## **Hooking Up Your HDTV**

Your best results will come if you use high definition media interface (HDMI) cables to connect various external boxes to jacks on your HDTV. Unless your connections are longer than 10 feet, there's no need to buy expensive HDMI cables at the big box store. Order the cheap ones from the Internet. Caution, as 8K sets and content become more widespread, you may have to use upgraded cables because they are carrying 16 times as much video data as for regular HD content.

You may want to consider **wall-mounting** your HDTV if it's 65 inches or larger. If you do, spend the extra money to get a heavy-duty telescoping wall mount with a weight capacity substantially greater than that of your HDTV. The LG 82-inch set above weighs 102 pounds, so it would be no fun to lift, even for two people.

For example, this Amazon Basics wall mount is \$79 on Amazon and has a weight capacity of 132 pounds. It was rated 4.6 stars on Amazon.

A wall mount needs to be anchored to the studs in the wall it is mounted on. It may be necessary to mount a plywood panel to the studs of the wall and then screw the HDTV mount to the plywood panel. (i.e. This may be a job for professionals.)

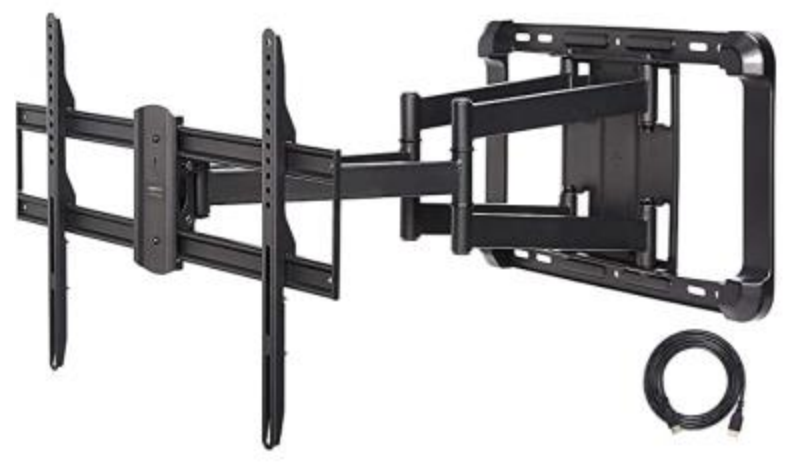

#### **HDTV Makers**

The first-tier name-brand HDTV makers include **Samsung, Sony, LG, Vizio, Sharp, Toshiba and Epson (projectors)**. There are many second-tier and house brand makers whose sets are also of very good quality and generally at better prices.

#### **Where to Get HD and 4K Programming and Content**

You can receive digital HD programming **over the air** from the broadcast TV networks. You need an antenna to receive the digital broadcasts and feed them into the antenna jack on your HDTV or set-top receiver. In Las Vegas there are about 80 broadcast channels. Many are in Spanish and others may be hard to get because they are weak. There are a variety of indoor antennas, with and without powered amplification. If you can place these in a window, you may get decent reception.

You can also pay for a professional exterior antenna installation, which will deliver a much better signal to the HDTV. Check out **Mr. Antenna**.

You can obviously pay for HDTV from Cox, DirecTV, Dish or CenturyLink. These services are reliable and offer a vast array of channels that you can't get over the air. Their higher tiers can get quite expensive, especially after any promotional rates expire. It becomes an annual ritual to call up your provider and haggle for a reduction from the listed standard rates. Usually you have to threaten to switch and then their retention representative comes through with a discount for another year.

You can watch HD and even 4K Blu-ray disks if you have a matching Blu-ray player. However, there is very little 4K Blu-ray content for sale. **Your 4K HDTV will automatically up-convert any incoming regular standard or HD content to "near 4K" resolution**.

You can also stream HD and some 4K content from the various paid Internet streaming services, such as Prime TV, Netflix, Hulu, Apple TV, Disney +, CBS All Access, AT&T TV Now, Sling TV and YouTube TV. Some offer custom content and some offer a wide array of cable channels. A plus is that you don't need a special receiver – just an in-house network connection from your TV or a "Smart" box such as a Roku or FireT V to your WiFi router.

Many of the cable and broadcast networks also make recent episodes of shows available to stream from their websites. If your Smart TV or smart box has a web browser app (most do), you can go to the network's website and stream those shows through the Internet to your HDTV.

Commonly a household will opt for a mix of free and paid solutions to satisfy their needs for TV information and entertainment. A website that's very helpful for deciding what mix of services you need is **Suppose TV** (**[https://supposetv.com](https://supposetv.com/)**). You enter a list of "must have" channels and the website will display which services offer that set of channels.

*Until next month …*

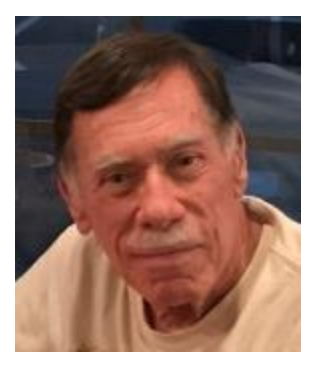

# **Kretchmar's Korner**

<span id="page-13-0"></span>**By David Kretchmar, Computer Technician Some Useful Windows 10 Features**

While many users consider Windows 10 the most complicated operating system Microsoft has come up with yet, it does contain a lot of handy new features. Some of these have been

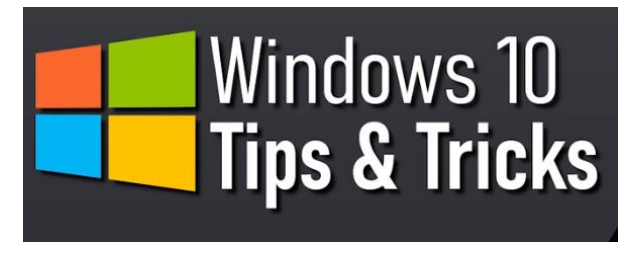

present in some form since the beginnings of Windows, and others have been introduced by Microsoft's newer versions of Windows 10. I personally think Windows 10 is by far the best version of Windows ever, for the built-in security if nothing else. I have never had to remove a virus from an operating system

running Windows 10 with Windows Security activated and current, which are the defaults.

#### **Notifications**

Windows provides users with popups notifying users of a system or news event. These and pretty much all popups provide a minimum of useful information and are more annoying and distracting than anything else.

Many Sites visited while surfing the Internet will display a popup offering to send you notifications of certain events. I recommend you "Just say no" to this offer, unless the notifications are for something you deem important. Notifications can also come from your system, i.e. you might get a notification that Windows security has completed a scan finding nothing.

Most users would be best served by turning off notifications completely, and the newer versions of Windows 10 make this easier than ever. Click (clicks are always left-clicks unless otherwise indicated) on the Notifications icon at the far right of your Taskbar, then click on

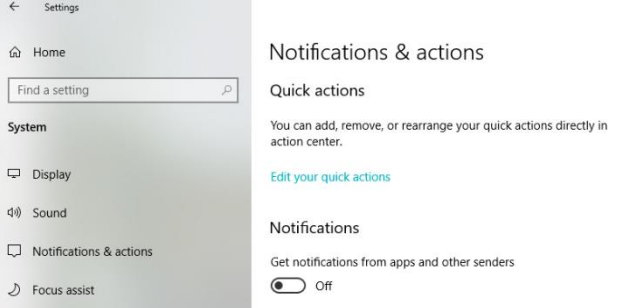

Manage notifications at the top right side of the window that appears. You are in the Notifications and actions section of Settings. The top slider switch provides an opportunity to turn off all notifications. Or if you like you can leave notifications on and in the area below the on/off slider, elect to receive or not receive notification from specific sources.

## **Dictation**

If you haven't used voice-to-text software in recent years, you will be amazed at how far this technology has come. Windows 10 has been no slouch in applying artificial Intelligence (AI) to

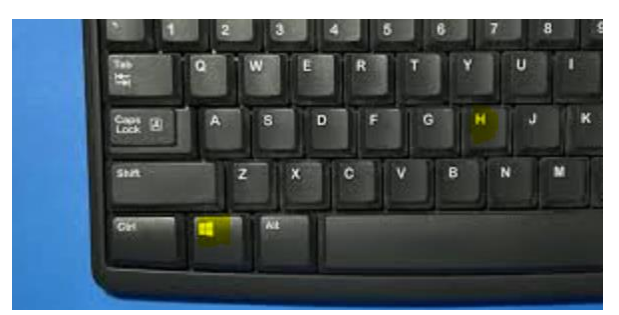

this task. You can now dictate into any application. To turn on dictation in Windows 10, hold down the Windows logo key near the lower left-hand corner of your keyboard and press the letter H on your keyboard. A microphone indicator rectangle will appear at the top-center of your screen.

Just place your cursor in any field ready to

receive text (like a Word document you are creating) and start talking. Now with a little practice you don't have to deal with keyboarding; you can dictate your content, just like I did for this sentence. Period.

## **Snip & Sketch Tool**

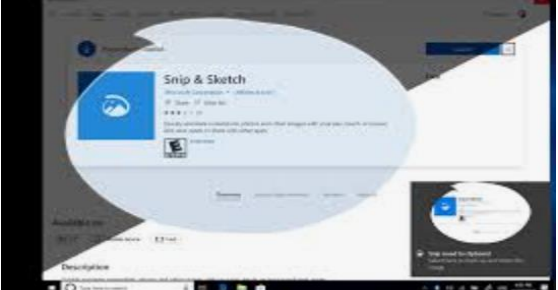

The snipping tool has been in Windows 10 for a number of years, but until recently it couldn't compete with third party screen capture software.

**Snip & Sketch** is Windows' newest, best approach yet to capturing all or part of an image on your screen.

Start by holding down the Windows logo key on

your keyboard and pressing Shift and the letter S. This creates a small dialogue bar at the top of your screen where you can choose from rectangular, free form, square, or full screen capture. Choose the shape of you clip, hold down the left mouse button and drag it over the area you want to capture. Let go of the mouse button and the clip will be saved to your clipboard. If you go directly to your destination, right-click and select paste.

## **Clipboard**

That Snipping Tool example is the perfect segue into another valuable feature of Windows 10, the clipboard. Many of us might have forgotten that all items copied into the clipboard stay there until we reboot our system. Hold down the Windows logo key and the letter V to see a listing of all items, text and graphics, that has been copied into the clipboard. Just click on any item listed (even if you copied 10 subsequent items, and that becomes the current item to be pasted.

# **APCUG Guest Article**

## <span id="page-15-0"></span>**Social Distancing - THANK THE INTERNET**

## **By Phil Sorrentino, Contributing Writer May 2020 issue, the STUG MONITOR [www.thestug.org](http://www.thestug.org/) philsorr (at) yahoo.com**

The Internet can't help you wash your hands or sanitize your environment, but it certainly can allow you to remove yourself from groups of people while allowing you to stay in touch, for work and socialization reasons. It helps you adhere to the policy of social distancing or "keeping at least six feet between you and other people." None of this would have been possible as little as 20 or 25 years ago, let alone the last great Spanish Flu pandemic of 1918. The internet, as we know it, is only around 20 years old or so, depending on how you want to decide when it started. The seeds of the Internet were started way back in the 1960s when the Department of Defense experimented with communications between computers, which eventually developed into a network called Arpanet. Email came along in the 1970s and even rudimentary social networking was attempted in the 1980s with Usenet. Also, TCP/IP, the backbone communications protocols were incorporated into Arpanet in the 1980s. The World Wide Web, the http protocol, and web pages only began to appear in the 1990s along with web browsers (remember Mosaic?) to allow you to access those web pages. And finally, around 2000 we start to see internet giants like AOL, Yahoo, Google, MySpace, Facebook, Twitter, YouTube, eBay, and Amazon. And it's the giant servers at the other end of the internet that provide all the capabilities that we now take for granted. So, the really useful internet is about 20 years old, but it is constantly changing and molding itself to the needs of the users.

Most of those useful servers are hundreds and even thousands of miles away from us, the users. It is the resources of all those servers, connected to us by the internet that allows us to keep a social distance from other users. It is the internet that is the connective mesh that lets all of us "clients" use the resources of the "servers" no matter how far away they are from us. And with the advent of cell communications, wi-fi, smartphones, and tablets (a.k.a. mobile devices), we can access these servers even when we are on the go.

It took the government's need to shut down much of the country's economy and businesses to show how useful the internet is and how necessary it is in times of strife. As we all have been experiencing, to slow down the contagion of the coronavirus, "flatten the curve," the country was encouraged to eliminate meetings of large groups, sometimes as small as 10. Many companies immediately instructed many of their employees to work from home. (Can you imagine that the boss said don't come in. But in most cases the work was still expected to continue.) Without the internet, this would have been impossible and many things would have come to an abrupt halt. But the internet has allowed many activities to continue while allowing the participants to keep their social distance. Not only did business places close, but schools were closed. Schools would be a fertile location for the spread of the virus. So, how do you get all those millions of students in touch with their teachers? Obviously, use the internet. Fortunately, video chat and collaboration software have evolved over the past 5 or 10 years to a point where they are very useful for small or even large numbers of participants. To give you an idea of how useful video chat or collaborative software is, Skype, an early video chat

application, was released in 2003 and by 2010 there were over 660 million worldwide users. And today there are many video chat and video conferencing platforms available, such as Zoom, Facebook Messenger, WhatsApp Messenger, Google Duo, Marco Polo, Houseparty, Google Meet, and Facetime. (Most of these are available on Microsoft, Apple, or Android products, though Facetime can only be used on Apple products.) So, now students can participate in e-learning or at-home learning using the collaboration software of the school system's choice. The teachers can make class assignments and review the student's submissions all from their own home while the students can learn about their assignments and submit what they have learned to the teacher from their own home, allowing all to keep their social distance. The ability to work together, while located at different geographic locations, becomes obvious from watching some of the shows on TV. Many of the broadcast personalities are not working in the studio; they are working out of their own homes. On a news show, the different news anchors report from their own homes while someone in the studio orchestrates things that are to be shown to the public. The weather personality reads the weather from one screen (that is out of sight), and the graphics go up on the screen from someone in the studio. It takes quite a bit of coordination, but it is the internet that provides the capabilities to let it all work while allowing the participants to keep their social distance. And for pure entertainment, anyone who had the opportunity to see "Fox Presents the iHeart Living Room Concert for America," can appreciate how a show with many participants in many different locations can come together via the internet and put on an entertaining show while everyone is maintaining their own social distance.

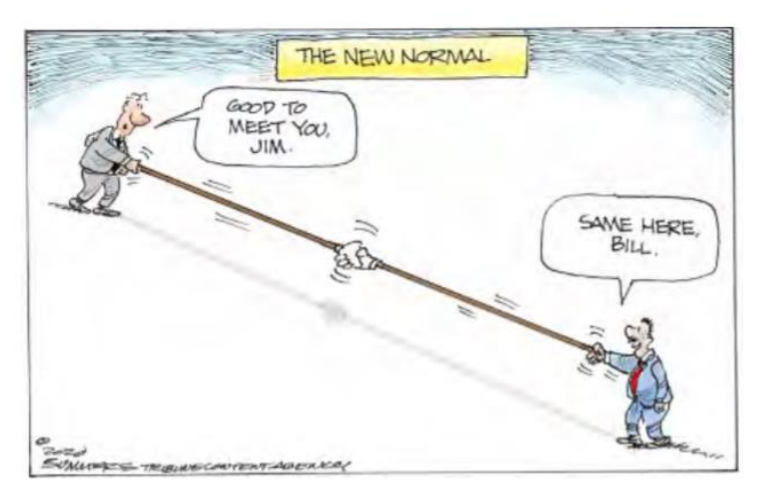

Just think about it. The internet is allowing the news media to continue providing the news to the public, entertainers continue to entertain the public, and it is allowing world leaders to continue leading the world, all while allowing everyone to observe social distancing.

And lastly, consider telemedicine. Telemedicine and virtual doctor appointments are becoming available because of, yes, you guessed it, the

internet. I haven't tried it yet but I guess you connect from your device to the doctor's office device via - again, you guessed it, the internet. And you can have a video chat where you describe your symptoms and possibly give the doctor some of your vitals like blood pressure and heart rate if you have a reliable blood pressure machine. The doctor can see you and assess your demeanor and possibly other things from the answers you give to some particular questions; he can then decide on a diagnosis. And if all that is successful, the doctor's office can send a prescription to your pharmacist, all the time allowing everyone to maintain their own social distance. How great is that? I just can't wait for 5G.

# **Lab Monitor Schedule**

## <span id="page-17-0"></span>*Facial coverings and social distancing of 6 feet required.*

**The Open Lab session is held once per week: 9 am to noon on Saturdays.**

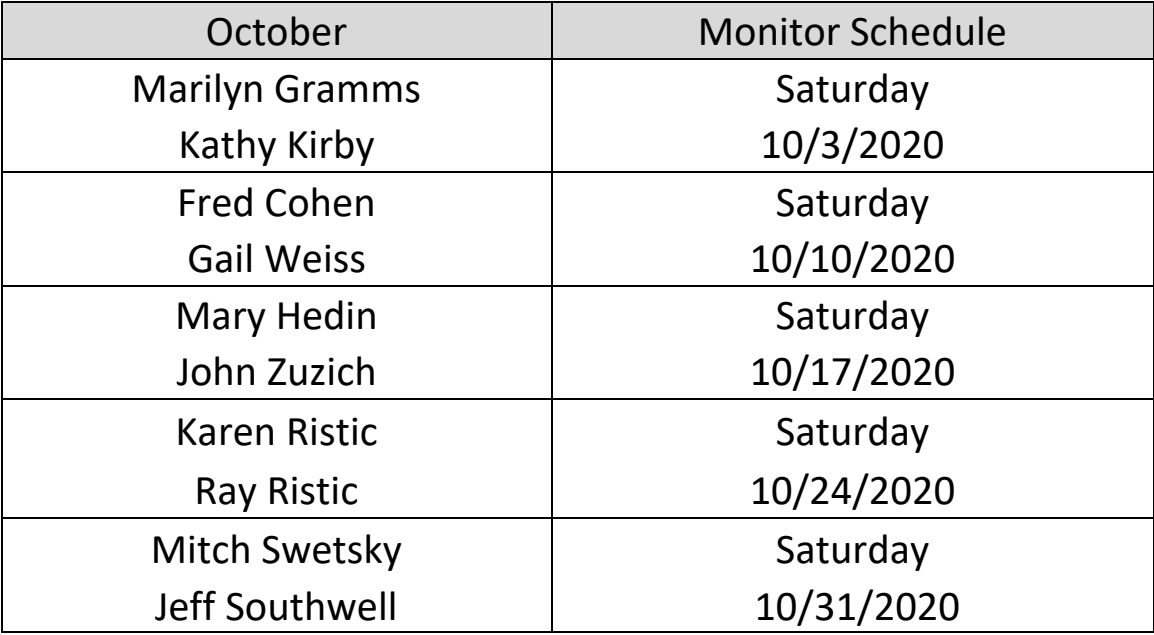